# **Implementasi** *Scraping Google Scholar* **Menggunakan HTML DOM Untuk Pengumpulan Data Artikel Dosen UPN Veteran Jakarta Berbasis Web**

Azini Fauzia Putri<sup>1</sup>, Geyessella Manik<sup>2</sup>, Farhana Nabila<sup>3</sup>, Nurul Chamidah<sup>4</sup> Informatika / Fakultas Ilmu Komputer Universitas Pembangunan Nasional Veteran Jakarta Jl. Rs. Fatmawati, Pondok Labu, Jakarta Selatan, DKI Jakarta, 12450, Indonesia [azinifp@upnvj.ac.id](mailto:azinifp@upnvj.ac.id1)<sup>1</sup>, [geyessella.manik@gmail.com](mailto:geyessella.manik@gmail.com2)<sup>2</sup>[, farhananabila@upnvj.ac.id](mailto:farhananabila@upnvj.ac.id3)<sup>3</sup>, nurul.chamidah@upnvj.ac.id<sup>4</sup>

**Abstrak.** Google Cendekia atau biasa disebut *Google Scholar* adalah situs pencarian literatur yang berdiri pada tahun 2004. Bagi civitas academica terutama bagi dosen UPN Veteran Jakarta, melakukan publikasi penelitian merupakan hal yang penting. Untuk menilai kinerja penelitian diperlukan suatu *website* yang berisi khusus publikasi artikel ilmiah para dosen yang dapat melakukan rekapitulasi publikasi artikel yang telah disitasi dari *Google Scholar*. Pemilihan situs *Google Scholar* karena data karya ilmiah telah terdokumentasi secara lengkap, Adapun proses pengembangan web dilakukan dengan menggunakan model *classic life cycle* atau biasa disebut dengan *waterfall* yang terdiri atas empat langkah yaitu analisa keperluan sistem, desain, penyusunan kode, dan terakhir adalah pengujian. Penarikan data publikasi sendiri menggunakan teknik *web scraping*, teknik ini mempermudah dalam penarikan data-data publikasi dalam jumlah yang besar secara cepat. *Scraping* dilakukan dengan menggunakan bahasa pemrograman PHP dengan bantuan *library* Simple HTML DOM Parser yang berhasil mengambil 352 data dosen dari 7 fakultas UPN Veteran Jakarta dengan banyaknya data artikel sebesar 4.977 data artikel dosen. Data tersebut akan disimpan ke dalam *database* dan ditampilkan pada *website* yang berfungsi untuk menampilkan daftar profil dosen, judul karya ilmiah, tahun dan sitasi yang dilengkapi fitur pencarian dan *sorting* data sehingga memudahkan pengguna untuk melihat jumlah sitasi jurnal dan informasi lainnya.

**Kata Kunci:** *Google Scholar*, *Scraping*, HTML DOM.

### **1 Pendahuluan**

Perkembangan data semakin pesat seiring berjalannya waktu sehingga membuat orang semakin cepat dalam mencari dan mengakses informasi. Salah satu data yang ada di internet yaitu data publikasi hasil penelitian. Bagi peneliti civitas academica pada perguruan tinggi, melakukan publikasi penelitian merupakan hal yang penting. Bentuk publikasi dapat meliputi buku, jurnal, dan artikel ilmiah. Karya-karya ilmiah tersebut bisa didapatkan dengan mudah menggunakan akses mesin pencari khusus bernama *Google Scholar*. Google Cendekia adalah salah satu situs pencarian jurnal yang diluncurkan pada tahun 2004 [1].

Dengan adanya Google Cendekia atau sering dikenal dengan sebutan *Google Scholar*, pengguna dapat melakukan eksplorasi materi pelajaran dalam bentuk teks yang bisa dipakai menjadi tempat dalam mencari literatur akademis berupa thesis, buku, abstrak, dan artikel. *Google Scholar* dapat menampilkan semua publikasi hasil penelitian dari berbagai *website*, data karya ilmiah pada scholar juga terdokumentasikan secara lengkap.

Melakukan publikasi jurnal ilmiah adalah hal yang penting bagi semua akademisi terutama bagi dosen dan perguruan tinggi UPN Veteran Jakarta. Data publikasi dengan jumlah yang besar tentunya akan mempersulit dalam melakukan rekapitulasi secara manual, karena itu maka akan dilakukan perancangan suatu *website* yang berisi data dosen UPN Veteran Jakarta dan publikasi yang membantu dalam rekapitulasi data artikel ilmiah seperti jumlah artikel, sitasi dan sebagainya dengan memanfaatkan *scraping* dalam proses penarikan informasi dari situs *Google Scholar*.

Saat ini penggunaan *data scraping* merupakan hal yang umum digunakan oleh perusahaan atau individu untuk kepentingan tertentu. *Data scraping* memiliki beberapa bentuk, salah satunya adalah *web scraping* yang berfokus pada cara dalam menarik data dari sebuah halaman web dengan ukuran data yang beragam.

*Web scraping* bekerja dengan melakukan proses ekstrasi data dengan mempelajari kode dari sebuah *website* yang hendak diambil data/informasinya, data yang ingin ditarik biasanya berbentuk teks bertipe HTML atau XHTML. Manfaat penggunaan *web scraping* yaitu dapat melakukan pengambilan data secara cepat pada jumlah data yang besar.

Bahasa pemrograman yang digunakan untuk merancang web adalah PHP dengan bantuan *library* Simple HTML DOM Parser yang membantu dalam proses penarikan data berdasarkan *id*, *class*, *tags* dan sebagainya yang ada pada kode *website Google Scholar*. HTML DOM Parser berguna untuk menemukan elemen HTML pada situs situs *Google Scholar* lalu menyimpan data yang berhasil ditarik pada *database* phpMyAdmin, dan akan ditampilkan pada *website* yang telah dirancang. Tujuan pembuatan *website* untuk menampilkan daftar profil dosen, judul karya ilmiah, tahun dan sitasi yang dilengkapi fitur pencarian dan *sorting* data sehingga memudahkan pengguna untuk melihat sitasi jurnal dan informasi lainnya. Judul karya ilmiah juga dapat diarahkan ke halaman karya ilmiah tersebut pada situs *Google Scholar*.

## **2 Landasan Teori**

## **2.1** *Google Scholar*

*Google Scholar* (bahasa Indonesia: Google Cendekia) merupakan suatu fitur yang diciptakan oleh Anurag Acharya yang terikat pada tahun 2000 dengan tim *web-indexing* Google. *Google Scholar* biasanya digunakan sebagai mesin pencari bahan rujukan akademis yang membantu pengguna dalam mengidentifikasi penelitian yang paling relevan dari seluruh penelitian akademis. *Google Scholar* menyediakan layanan publikasi karya-karya penelitian seperti makalah *peer-review*, buku, thesis, abstrak, dan artikel dari penerbit akademis, komunitas, profesional, pusat information pracetak, universitas, dan organisasi akademis lainnya [2].

## **2.2** *Web Scraping*

*Web scraping* adalah suatu teknik yang mempermudah dalam hal mendapatkan informasi pada *website* secara otomatis tanpa harus mengumpulkan atau menyalin secara manual. Teknik ini dapat digunakan untuk memperoleh isi informasi sebuah halaman web secara spesifik, misalnya berupa link gambar, isi berita atau sejenisnya. Untuk mendapatkan informasi, maka memahami kode HTML dari web yang hendak diambil datanya merupakan hal penting dalam penarikan data.

Tujuan penggunaan teknik ini yaitu bagaimana cara dalam mendapatkan data/ informasi melalui penarikan dan ekstraksi data dengan *size* yang beragam yang diambil pada *website* dan digunakan bagi kepentingan lain [3]. Data yang di ambil umumnya berupa teks yang bertipe HTML atau XHTML [4]. Dalam penarikan data diperlukan file *library* simple\_html\_dom.php yang dapat diunduh dari sourceforge lalu dimasukan ke dalam folder kode web, dan langkah selanjutnya yaitu memanggil *library* tersebut yang dimanfaatkan guna menemukan elemen HTML pada web. Kode pemanggilan *library* Simple HTML DOM dan penarikan data berdasarkan *class* dari situs *Google Scholar* dapat dilihat pada gambar 1.

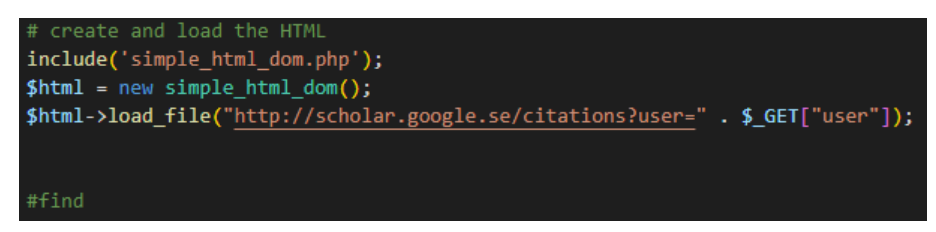

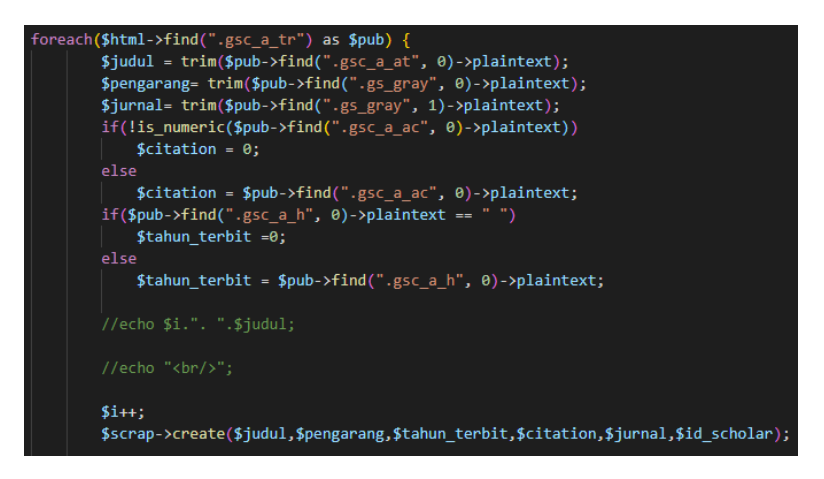

**Gambar. 1.** Pemanfaatan Simple HTML DOM Parser.

### **2.3 phpMyAdmin**

phpMyAdmin didirikan oleh Tobias Ratschiller yang merupakan sebuah aplikasi *open source* berbasis pemrograman PHP, berfungsi untuk memudahkan manajemen MySQL [4]. MySQL sendiri merupakan salah satu jenis *database* server yang menggunakan bahasa SQL dalam mengakses *database*. phpMyAdmin digunakan sebagai administrator MySQL melalui *browser* (web) untuk manajemen *database*.

Berikut beberapa fitur pada phpMyAdmin:

- 1. phpMyAdmin memiliki *interface* yang *user friendly*.
- 2. phpMyAdmin memperbolehkan *user* memanfaatkan kebanyakan fungsi MySQL, seperti membuat dan mengelola data pada *database*, menjalankan *queries* MySQL, melakukan eksekusi *statement* MySQL, mengelola *user* dan *permission*.
- 3. Dapat melakukan *import* dan *export* data dari dan ke berbagai format yang diinginkan.
- 4. Mengubah format data-data yang sudah tersimpan, dan melakukan pencarian pada *database*.

#### **2.4 UML (***Unified Modelling Language)*

UML (*Unified Modelling Language*) adalah diagram terstandar industri, dapat digunakan dalam hal mendeskripsikan kebutuhan dan spesifikasi sebuah sistem. Penggunaan UML bertujuan untuk menolong tim pengembang proyek dalam berkomunikasi, mengeksplorasi dan validasi desain sistem [5].

Diagram yang terdapat di dalam UML yaitu:

1. *Use Case Diagram*

*Use case* digunakan untuk menggambarkan sebuah jalinan hubungan atau relasi pada aktor dengan sistem informasi yang akan dibuat.

2. *Class Diagram*

*Class diagram* atau diagram kelas merupakan tipe diagram yang paling banyak dipakai, digunakan untuk menggambarkan struktur pada sistem yaitu pendefinisian kelas seperti atribut, operasi, dan hubungan antara kelas yang akan dibuat untuk membentuk arsitektur sistem yang dibuat.

3. *Sequence Diagram*

*Sequence diagram* adalah diagram yang digunakan untuk menjelaskan interaksi pada objek-objek yang terlibat di dalam *use case* yang disusun berdasarkan urutan waktu. Dengan kata lain, *Sequence diagram* digunakan untuk mengetahui gambaran yang ada pada sistem secara tahap demi tahap.

#### 4. *Activity Diagram*

Diagram aktivitas berguna untuk menjelaskan tentang urutan kegiatan (aliran kerja) sistem. Diagram aktivitas biasanya digunakan untuk menggambarkan kegiatan, objek, *state*, transisi *state* dan *event*.

#### **2.5** *Metode Waterfall*

Metode *Waterfall* adalah suatu pengembangan perangkat lunak yang dilakukan berurutan, untuk model pengembangannya dapat dianalogikan seperti kemajuan dipandang sebagai terus mengalir ke bawah (seperti air terjun) melewati fase-fase perencanaan, pemodelan, implementasi (konstruksi), dan pengujian [6]. Metode *Waterfall* memiliki beberapa tahapan dalam pengembangannya yaitu sebagai berikut.

1. Analisa

Dalam tahapan ini merupakan mempersiapkan dan menganalisa terhadap kebutuhan sistem. Pengumpulan data-data yang dibutuhkan dalam pembuatan sistem web agar dapat merancang konsep serta antarmuka web.

2. Desain

Proses perancangan desain ini difokuskan pada: struktur data, arsitektur perangkat lunak, representasi interface, dan detail (algoritma) *procedural* interaksi antar objek.

- 3. Penulisan kode program Pada tahap ini, merupakan tahapan secara nyata dalam mengerjakan suatu sistem yang lebih berfokus pada hal teknis. Perancangan perangkat lunak direalisasikan sebagai serangkaian program.
- 4. Testing

Tahapan ini adalah tahapan akhir dalam pembuatan sistem unit melibatkan verifikasi bahwa unit program telah memenuhi syarat atau spesifikasi tahapan analisa sistem, perancangan *design*, dan penulisan program.

## **3 Metodologi Penelitian**

Proses pengerjaan *website* dimulai dari pengumpulan id dosen pada *Google Scholar*, lalu merancang kode program untuk *scraping* data artikel dengan bantuan PHP Simple HTML DOM Parser [7]. Dalam pengembangan sistem digunakan *waterfall model* yang melibatkan 4 fase sebagai berikut :

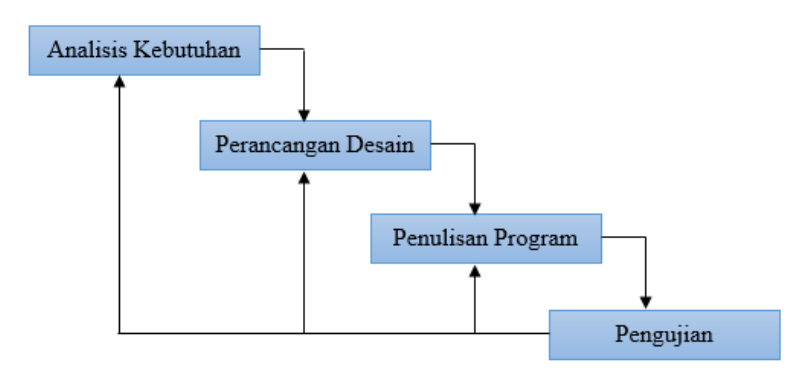

**Gambar. 2.** Tahap pengembangan sistem web.

#### **3.1 Analisis Kebutuhan Sistem**

*Website* berisi data publikasi dosen UPN Veteran Jakarta dibuat dengan bahasa pemrograman PHP, dan *database* phpMyAdmin yang berbentuk MySQL. Tahap awal dalam pembuatan web adalah melakukan analisa keperluan sistem, salah satunya dengan mengumpulkan *id scholar* para dosen UPN Veteran Jakarta yang digunakan untuk melakukan penarikan data artikel dosen. Dalam *website* berisi 2 *role* yaitu *admin* dan *user* (pengguna) yang memiliki fungsi yang berbeda.

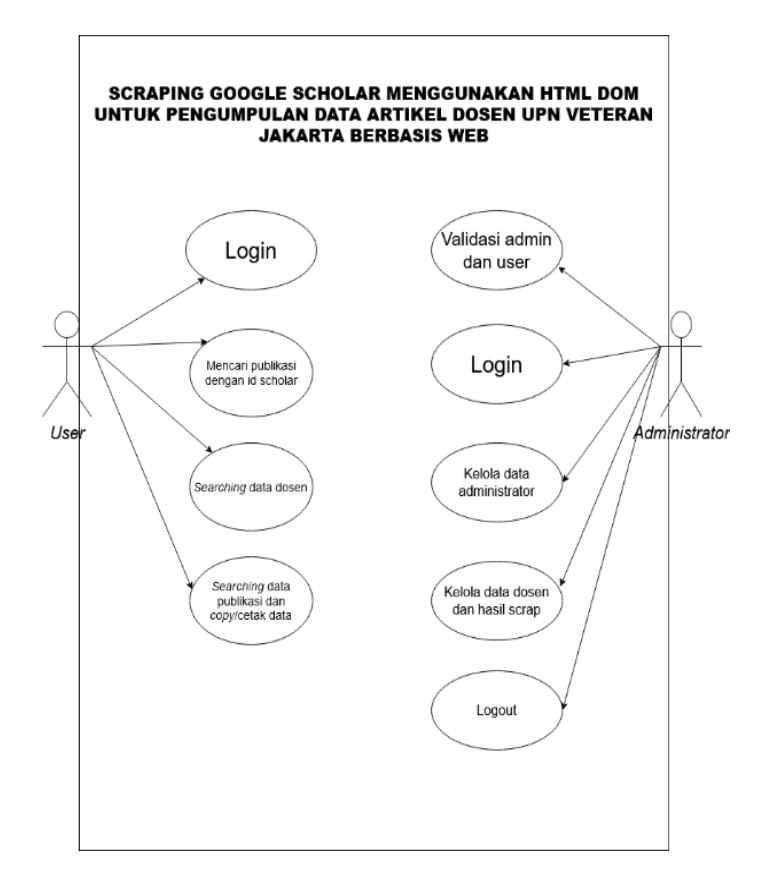

**Gambar. 3.** *Use Case Diagram*

Gambar 3 berisi uraian kegiatan yang dapat dilihat bahwa *admin* dapat mengelola akun para pengguna web, *scraping*, dan melakukan edit. Sedangkan *user* hanya dapat melihat data dosen tanpa pengeditan serta dapat melakukan *copy* dan cetak data.

#### **3.2 Perancangan** *Database*

*Databas*e diberi nama db\_webscrap yang berisi 4 tabel yaitu:

1. Tabel anggota (tbl\_anggota)

Tabel anggota berisi nama-nama dosen yang di-*input* oleh *admin*. Jika tidak diketahui *nidn*, maka dapat mengisi dengan nilai 0 atau angka lainnya. Hal ini tidak mengganggu proses *scraping*, sebab *scraping* hanya membutuhkan *id scholar* dosen. Berikut struktur tabel anggota :

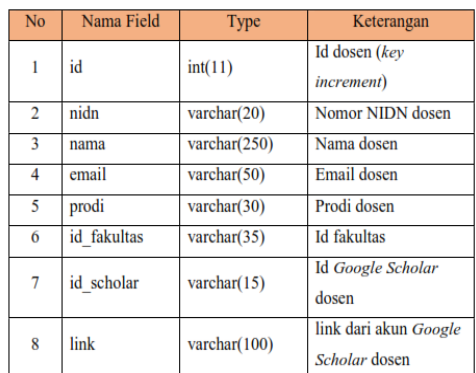

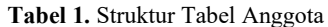

#### 2. Tabel Fakultas (tbl\_fakultas)

Tabel fakultas berisi nama-nama fakultas serta jumlah profil dan jurnal yang didapatkan dari jumlah profil dan jurnal yang ada di tabel anggota. Berikut struktur tabel fakultas :

| No             | Nama Field  | Type           | Keterangan                             |
|----------------|-------------|----------------|----------------------------------------|
| 1              | id          | int(5)         | Id fakultas (key<br><i>increment</i> ) |
| $\overline{2}$ | fakultas    | varchar $(45)$ | Nama fakultas                          |
| 3              | jum profile | int(10)        | Jumlah profil tiap<br>fakultas         |
| 4              | jum jurnal  | int(10)        | Jumlah jurnal tiap<br>fakultas         |

**Tabel 2.** Struktur Tabel Fakultas

### 3. Tabel Hasil *Scraping* (tbl\_scrap)

Tabel ini berisi hasil *scrap Google Scholar* yang dilakukan dengan *id\_scholar*. Berikut struktur pada tabel hasil *scraping* :

|                | <b>Tabel 9:</b> Butakan Tabel Hash Beraphic |                      |                               |  |  |  |
|----------------|---------------------------------------------|----------------------|-------------------------------|--|--|--|
| N <sub>o</sub> | Nama Field                                  | Type                 | Keterangan                    |  |  |  |
| 1              | judul                                       | text                 | Judul karya ilmiah<br>(paper) |  |  |  |
| 2              | id scholar                                  | varchar $(50)$       | Id Google Scholar<br>dosen    |  |  |  |
| 3              | pengarang                                   | $\text{varchar}(50)$ | Nama-nama<br>pengarang paper  |  |  |  |
| 4              | tahun terbit                                | varchar $(50)$       | Tahun diterbitkannya<br>paper |  |  |  |
| 5              | jurnal                                      | text                 | Nama jurnal publikasi         |  |  |  |
| 6              | citation                                    | int(5)               | Jumlah sitasi paper           |  |  |  |

**Tabel 3.** Struktur Tabel Hasil *Scraping*

#### 4. Tabel *Use*r (tbl\_user)

Tabel ini berisikan data *user* yang di-*input* oleh *admin* dalam pembuatan akun *website*. Berikut struktur tabel *user* :

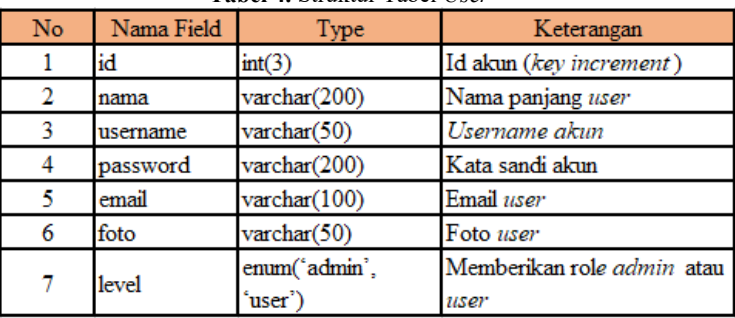

#### **Tabel 4.** Struktur Tabel *User*

#### **3.3 Penyusunan Kode Web**

Tahapan ini, rancangan yang telah dibuat diterjemahkan ke dalam bentuk bahasa pemrograman PHP [8]. *Coding* berfungsi menjalankan aplikasi dengan logika algoritma yang diterjemahkan. Agar aplikasi dapat berjalan sesuai tujuan yang diinginkan, maka *coding* harus sesuai *flowchart* alur rancangan sebagai berikut :

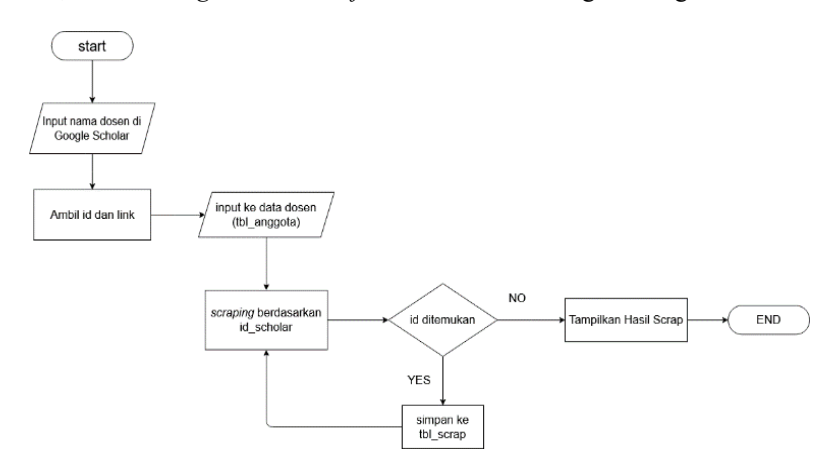

**Gambar. 4.** Alur rancangan

## **4 Hasil dan Pembahasan**

#### **4.1 Tampilan web**

1. Halaman *Log in*

Pada halaman *login*, pengguna diwajibkan memasukkan *username* dan *password* akun. Bagi pengguna yang belum memiliki akun, maka diarahkan untuk menghubungi administrator untuk mendaftarkan akunnya. Jika proses *login* berhasil, maka akan muncul notifikasi *login* sesuai *role* pada akun. Tampilan halaman *login* dapat dilihat pada gambar 5.

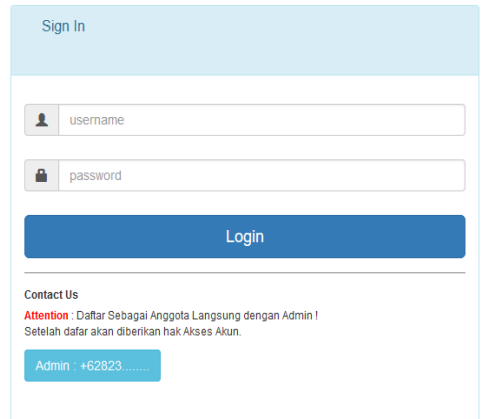

**Gambar. 5.** Tampilan halaman *login*

2. Halaman awal

Saat web dijalankan, akan ditampilkan halaman awal yang berisi *search box* untuk mencari paper dengan 1 *id scholar*. Berikut tampilan halaman awal pada role *admin* :

| <b>SCHOLAR SCRAP</b> |               |        | Fri 11-12-2020 | <b>C</b> +Logout |
|----------------------|---------------|--------|----------------|------------------|
| Welcome: Admin       | Q ID SCHOLAR: | Submit |                |                  |
| A Home               |               |        |                |                  |
| 图 Data Profile       |               |        |                |                  |
| <b># Fakultas</b>    |               |        |                |                  |
| <b>GS Dokumen</b>    |               |        |                |                  |
| $L$ User             |               |        |                |                  |
| $\pm$ Scraping       |               |        |                |                  |
|                      |               |        |                |                  |
| O web scraping       |               |        |                |                  |

**Gambar. 6.** Tampilan halaman awal (beranda) pada role *admin*

3. Menu *Data Profile*

Menu *data profile* berisi data dosen yang telah di-*input*. Proses *input* hanya dapat dilakukan oleh *admin*. Hasil *input* akan dimasukkan ke dalam tabel tbl\_anggota. *Role user* hanya dapat mencari data dosen berdasarkan fakultas, dan mengurutkan baik dari nama, dan prodi berdasarkan urutan abjad. Berikut tampilan saat *input* data anggota :

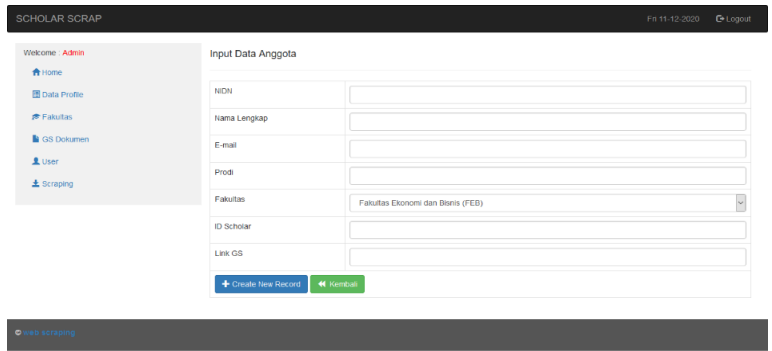

**Gambar. 7.** Tampilan *input* data anggota

4. Menu Fakultas

Halaman menu fakultasi berisi jumlah profil dan jurnal berdasarkan fakultas seperti yang terlihat pada gambar 8. Tampilan menu fakultas baik pada *role admin* maupun *user* sama. Menu fakultas merupakan hasil dari tampilan pada tbl\_fakultas, di mana data dari tabel tersebut bersifat otomatis mengikut jumlah profil atau jurnal yang ada di tbl\_anggota.

| Welcome : Admin               | Fakultas                                     |                            |                            |      |
|-------------------------------|----------------------------------------------|----------------------------|----------------------------|------|
| <b>合</b> Home                 |                                              |                            |                            |      |
| <b>Data Profile</b>           | Show $10 - $ entries                         |                            | Search:                    |      |
| <b>*</b> Fakultas             | <b>Fakultas</b>                              | ٠<br><b>Jumlah Profile</b> | Jumlah Jurnal              |      |
| <b>B</b> GS Dokumen           | Fakultas Ekonomi dan Bisnis (FEB)            | 71                         | 734                        |      |
|                               | Fakultas Hukum (FH)                          | 40                         | 403                        |      |
| $\underline{\mathbf{1}}$ User | Fakultas linu Kesehatan (FIKES)              | 59                         | 1368                       |      |
| $\pm$ Scraping                | Fakultas Imu Komputer (FIK)                  | 36                         | 394                        |      |
|                               | Fakultas Imu Sosial dan Ilmu Politik (FISIP) | 52                         | 652                        |      |
|                               | Fakultas Kedokteran (FK)                     | 48                         | 714                        |      |
|                               | Fakultas Teknik (FT)                         | 36                         | 712                        |      |
|                               | Showing 1 to 7 of 7 entries                  |                            | $\overline{1}$<br>Previous | Noxt |

**Gambar. 8.** Tampilan halaman menu Fakultas

5. Menu *GS Document*

Menu ini berisi hasil dari proses *scraping* yang dilakukan pada menu *scraping* berdasarkan data dari tabel tbl\_anggota. Proses *scraping* dilakukan dengan *id scholar* pada tbl\_anggota. Hasil dari proses *scraping* akan disimpan pada tbl\_scrap yang akan ditampilkan pada menu *GS Document*. Hasil *scrap* dapat kita *copy* ke dalam *data frame* (misal Excel) dan print ke bentuk pdf. Berikut tampilan halaman menu *GS Document* pada role *user* :

| Welcome : usercoba | Dokumen Google Scholar                                                                                                    |                                   |       |                |
|--------------------|----------------------------------------------------------------------------------------------------|-----------------------------------|-------|----------------|
| <b>合</b> Home      |                                                                                                    |                                   |       |                |
| Data Profile       | Fakultas:<br>$\omega$<br>Semua                                                                                                    |                                   |       |                |
| <b>产Fakultas</b>   |                                                                                                    |                                   |       |                |
| <b>GS Dokumen</b>  | Print<br>Copy                                                                                                    | Search:                           |       |                |
|                    | Judul                                                                                                    | Dosen                             | Tahun | Citation       |
|                    |                                                                                                    |                                   |       |                |
|                    | "Rethinking" Studi Ekonomi Politik Internasional<br>FBL Tobing, M Matiki<br>Jurnal limiah Hubungan Internasional 5 (1), 1-19, 2009.                                                                             | MUSA MALIKI                       | 2009  | $\alpha$       |
|                    | 10 Cara Merevolusi Otak Kanan Anak<br>S Arman Yurisaldi Saleh<br>Media Pressindo, 2010                                                                                                    | ARMAN YURISALDI<br>SALEH          | 2010  | $\Omega$       |
|                    | 10 What's in a name? Naming and shaming in the Indonesian 1965 mass violence<br>discourse and the IPT<br>SL Wahyuningroem<br>The International People's Tribunal for 1965 and the Indonesian Genocide, 21, 2019 | SRI LESTARI<br>WAHYUNINGROEM      | 2019  | $\overline{0}$ |
|                    | 10 'Mencicil keadilan'(installing justice)<br>SL Wahyuningroem<br>Civil Society in the Global South, 49, 2018                                                                                                   | SRI LESTARI<br>WAHYUNNGROEM       | 2018  | $\circ$        |
|                    | 10. RAPBN 1994/1995 dan Otonomi Daerah<br>W Setiadi<br>Harian Suara Pembaharuan, 5 Februari 1994, 1994                                                                                                    | WICIPTO SETIADI                   | 1994  | $\alpha$       |
|                    | 4 Bahaya Bekerja di Rumah (Working from Home)<br>FT Maharani<br>$\ddot{\rm{o}}$                                                                                                    | <b>FANDITA TONYKA</b><br>MAHARANI | 2020  | $\alpha$       |
|                    | 4 Bahaya Bekerja di Rumah (Working from Home)<br>FT Maharani<br>https://katigaku.top/2020/06/02/bahaya-bekerja-di-rumah-working-from-home/, 2020                                                                | <b>FANDITA TONYKA</b><br>MAHARANI | 2020  | $\circ$        |
|                    | 5 DAMPAK KOMUNIKASI TERAPEUTIK PERAWAT DENGAN KEPUASAN PASIEN DI<br>PUSKESMAS WARAKAS JAKARTA UTARA<br>F Ladesvita, N Khoerunnisa<br>$\sigma$                                                                   | <b>FIORA LADESVITA</b>            | 2017  | 1              |
|                    | 5 DAMPAK KOMUNIKASI TERAPEUTIK PERAWAT DENGAN KEPUASAN PASIEN DI<br>PUSKESMAS WARAKAS JAKARTA UTARA<br>F Ladesvita, N Khoerunnisa<br>JURNAL AKADEMI KEPERAWATAN HUSADA KARYA JAYA 3 (1), 2017                   | <b>FIORA LADESVITA</b>            | 2017  | 4              |
|                    | 8 Prinsip dasar cara baca CT scan<br>FA Makkiyah                                                                                                    | FEDA ANISAH MAKKIYAH              | 2019  | $\Omega$       |

**Gambar. 9.** Halaman menu *GS Document* role *user*

Tampilan menu *GS Document* baik dari *role admin* atau *user* sama. *User* dapat mengurutkan judul, dosen, tahun, dan sitasi berdasarkan urutan abjad atau angka terkecil. *User* juga dapat menekan judul paper yang akan diarahkan ke pencarian judul di *Google Scholar.*

6. Menu *User*

Menu ini berisi data administrator atau validasi *role* pada akun. Menu ini hanya terdapat pada role administrator. Untuk mendaftar atau membuat akun, *admin* harus mengisi data-data yang dibutuhkan yang akan disimpan ke dalam tabel tbl\_user. Selain itu, admin juga dapat melakukan search nama *user* pada *search box* yang tersedia. Berikut tampilan pada menu *User* :

| Welcome: Admin                                     | Data User      |                 |                            |                |   |                |
|----------------------------------------------------|----------------|-----------------|----------------------------|----------------|---|----------------|
| <b>合</b> Home<br><b>国 Data Profile</b><br>Fakultas |                | $+$ Input user  |                            | Cari Nama User |   | Q              |
| <b>GS Dokumen</b><br>L User                        | <b>No</b>      | <b>Username</b> | Email                      | Level          |   | Aksi           |
| $\pm$ Scraping                                     |                | user            | hmm@gm.com                 | user           | ø | $\pmb{\times}$ |
|                                                    | $\overline{2}$ | admin           | ad@gm.com                  | admin          | 商 | $\pmb{\times}$ |
|                                                    | 3              | gysel12         | geyessella.manik@gmail.com | admin          | ø | $\pmb{\times}$ |
|                                                    |                |                 |                            |                |   |                |

**Gambar. 10.** Halaman menu *User*

### 7. Menu *Scraping*

Halaman berisi konfirmasi untuk melakukan *scraping* dan hanya terdapat pada *role admin*. Selain untuk melakukan konfirmasi *scraping*, menu ini juga dimaksud agar *admin* dapat memeriksa kembali data seperti *id scholar* untuk dilakukan proses *scraping*. Berikut tampilan menu *Scraping* :

| Fakultas          |                         |             |                           | Search.                     | Q                   |
|-------------------|-------------------------|-------------|---------------------------|-----------------------------|---------------------|
|                   |                         |             |                           |                             |                     |
| <b>GS Dokumen</b> | <b>No</b>               | <b>NIDN</b> | Nama                      | Prodi                       | <b>ID Scholar</b>   |
|                   | 1                       | 0001039203  | <b>SANTIKA SARI</b>       | <b>S1 TEKNIK INDUSTRI</b>   |                     |
| $\pm$ Scraping    |                         |             |                           |                             | DgbZaalAAAAJ        |
|                   | $\overline{\mathbf{2}}$ | 0002058205  | FAJAR RAHAYU IKHWANUL     | <b>S1 TEKNIK ELEKTRO</b>    | xav_anAAAAAJ        |
|                   | 3                       | 0002078509  | FITRI WAHYUNI             | <b>S1 TEKNIK MESIN</b>      | L-9PU_0AAAAJ        |
|                   | $\boldsymbol{4}$        | 0006056012  | <b>BUDHI MARTANA</b>      | <b>S1 TEKNIK MESIN</b>      | <b>ONGelCIAAAAJ</b> |
|                   | 5                       | 0009077102  | <b>LUH KRISNAWATI</b>     | <b>S1 TEKNIK INDUSTRI</b>   | MJjEpBgAAAAJ        |
|                   | 6                       | 0010016701  | SITI ROHANA NASUTION      | <b>S1 TEKNIK INDUSTRI</b>   | nCEnf6gAAAAJ        |
|                   | $\overline{7}$          | 0010097407  | WIWIN SULISTYAWATI        | S1 TEKNIK PERKAPALAN        | yWauh9wAAAAJ        |
|                   | 8                       | 0014119301  | <b>AKALILY MARDHIYA</b>   | <b>S1 TEKNIK ELEKTRO</b>    | AfoM6e8AAAAJ        |
|                   | $\overline{9}$          | 0017128904  | ALINA CYNTHIA DEWI        | <b>S1 TEKNIK INDUSTRI</b>   | CSF70AEAAAAJ        |
|                   | 10                      | 0018078606  | <b>JAMES JULIAN</b>       | <b>S1 TEKNIK MESIN</b>      | r avrbwAAAAJ        |
|                   | 11                      | 0018078903  | AKHMAD NIDHOMUZZAMAN      | <b>S1 TEKNIK INDUSTRI</b>   | rGmC9LUAAAAJ        |
|                   | 12                      | 0018129202  | MOHAMMAD RACHMAN WALUYO   | <b>S1 TEKNIK INDUSTRI</b>   | Zkb5h6gAAAAJ        |
|                   | 13                      | 0020046008  | <b>LILIK ZULAIHAH</b>     | <b>S1 TEKNIK INDUSTRI</b>   | yEC329wAAAAJ        |
|                   | 14                      | 0020075807  | MOHAMMAD RUSDY HATUWE     | S1 TEKNIK PERKAPALAN        | 80kDbK4AAAAJ        |
|                   | 15                      | 0020108801  | MUHAMMAD ARIFUDIN LUKMANA | <b>S1 TEKNIK MESIN</b>      | o7YDW5kAAAAJ        |
|                   | 16                      | 0021108304  | NOVERDO SAPUTRA           | <b>S1 TEKNIK MESIN</b>      | Q2oN94UAAAAJ        |
|                   | 17                      | 0021115709  | <b>HALIM MAHFUDH</b>      | <b>S1 TEKNIK INDUSTRI</b>   | C_0Y2KAAAAAJ        |
|                   | 18                      | 0022026106  | <b>MUHAMAD AS'ADI</b>     | <b>S1 TEKNIK INDUSTRI</b>   | QK7z8YEAAAAJ        |
|                   | 19                      | 0024026212  | <b>ISWADI NUR</b>         | <b>S1 TEKNIK PERKAPALAN</b> | g2rmcsoAAAAJ        |
|                   | 20                      | 0025038306  | <b>TATIK JUWARIYAH</b>    | S1 TEKNIK PERKAPALAN        | 69g3tP8AAAAJ        |

**Gambar.11.** Halaman menu *Scraping*

## **4.2 Pengujian (***Testing***)**

Pada tahap ini, *website* yang dirancang akan dilakukan *testing* guna mencari kesalahan kode dan kesalahan logika. Hasil dari *testing* yaitu proses *scraping* dan penyimpanan ke *database* berjalan baik. Namun, ditemukan bahwa *id scholar* dapat berubah-ubah dan proses *scraping* yang sangat lama yaitu ± 30 menit untuk 352 profil. *Website* dapat menampilkan hasil sitasi setiap paper dengan baik, namun tidak dapat menampilkan sitasi berdasarkan per tahun, sehingga sitasi yang tertampil adalah sitasi keseluruhan tahun.

Diperlukan pemeriksaan berkala *id scholar* dosen, terlihat pada *id scholar* pada data terakhir tbl\_scrap apakah sama dengan *id scholar* terakhir pada tbl\_anggota atau tidak. Dalam melakukan pencarian di *search box* pada menu *Data Profile*, masih terdapat kegagalan pencarian nama jika tidak memilih fakultas terlebih dahulu. Dalam menampilkan tbl\_scrap pada menu *GS Document* masih berlangsung lama. Hal ini dikarenakan banyaknya *query* pada *database* sehingga membutuhkan proses loading dengan durasi cukup lama.

## **5 Kesimpulan dan Saran**

#### **5.1 Kesimpulan**

- 1. *Website* berhasil melakukan *scraping Google Scholar* sehingga mendapatkan artikel jurnal dosen UPN Veteran Jakarta.
- 2. Web dapat menyimpan data hasil *scraping* pada *database*.
- 3. Dengan adanya aplikasi ini, mempermudah *user* dalam mengumpulkan, dan rekapitulasi mengenai informasi artikel/jurnal ilmiah dosen UPN Veteran Jakarta.

#### **5.2 Saran**

*Website* perlu dikembangkan lebih lanjut untuk penyempurnaan baik fitur-fitur yang ditampilkan atau tampilan dari *website*. Seperti menu *scraping* dapat ditambahkan *checklist* atau *check box* untuk memilih nama-nama dosen yang akan dilakukan *scraping* atau tidak, sehingga tidak perlu melakukan pengulangan *scraping*. Kemudian dibutuhkan perbaikan dalam menampilkan sitasi sehingga sitasi yang ditampilkan dapat dibedakan berdasarkan setiap tahunnya.

### **Referensi**

- [1] Google Cendekia. (2020, September 26). Diakses pada Maret 26, 2021, dari Wikipedia: [https://id.wikipedia.org/wiki/Google\\_Cendekia.](https://id.wikipedia.org/wiki/Google_Cendekia)
- [2] Triyono. (2020, April 30). Pengertian dan Manfaat Google Scholar [Halaman web]. Diakses dari [https://raharja.ac.id/2020/04/30/pengertian-dan-manfaat-google-scholar.](https://raharja.ac.id/2020/04/30/pengertian-dan-manfaat-google-scholar)
- [3] Ayani, D. D., Partiwi, H. S., Muhardi, H. (2019). Implementasi *Web Scraping* untuk Pengambilan Data pada Situs Marketplace. Jurnal Sistem dan Teknologi Informasi, *7*(4), 257-262.
- [4] Mitra, V., Sujaini, H., Negara, A. B. P. (2017). Rancang Bangun Aplikasi Web Scraping untuk Korpus Paralel Indonesia-Inggris dengan Metode HTML DOM. Jurnal Sistem dan Teknologi Informasi (JUSTIN), *5*(1), 36-41.
- [5] Dimmay, H. M. (2016). Pengertian Database MySQL dan phpMyAdmin [Halaman web]. Diakses dari [http://hadribonjay.it.student.pens.ac.id/.](http://hadribonjay.it.student.pens.ac.id/)
- [6] Alfina, O., Harahap, F. (2019). Pemodelan UML Sistem Pendukung Keputusan dalam Penentuan Kelas Siswa Tunagrahita. Methomika: Jurnal Manajemen Informatika & Komputerisasi Akuntansi, *3*(2), 143-150.
- [7] Indiyah, F. H. (2016). Pengembangan Sistem Manajemen Surat Menyurat (Masmatik) Jurusan Matematika. KNPMP I, 906-914.
- [8] Rahmatulloh, A., & Gunawan, R. (2020). *Web Scraping with HTML DOM Method for Data Collection of Scientific Articles from Google Scholar*. Indonesian Journal of Information Systems, *2*(2), 95-104.
- [9] Komang. (2019). Web Crawler Sederhana dengan PHP Simple HTML DOM Parser [Halaman web]. Diakses dari [http://komang.my.id/2019/05/14/web-crawler-sederhana-dengan-php-simple-html-dom-parser/.](http://komang.my.id/2019/05/14/web-crawler-sederhana-dengan-php-simple-html-dom-parser/)